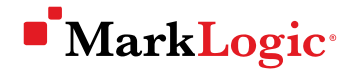

# **HOW TO LAUNCH MARKLOGIC ON AMAZON WEB SERVICES**

Jon Williams, Senior Sales Engineer, MarkLogic

 $\mathsf{X}$ 

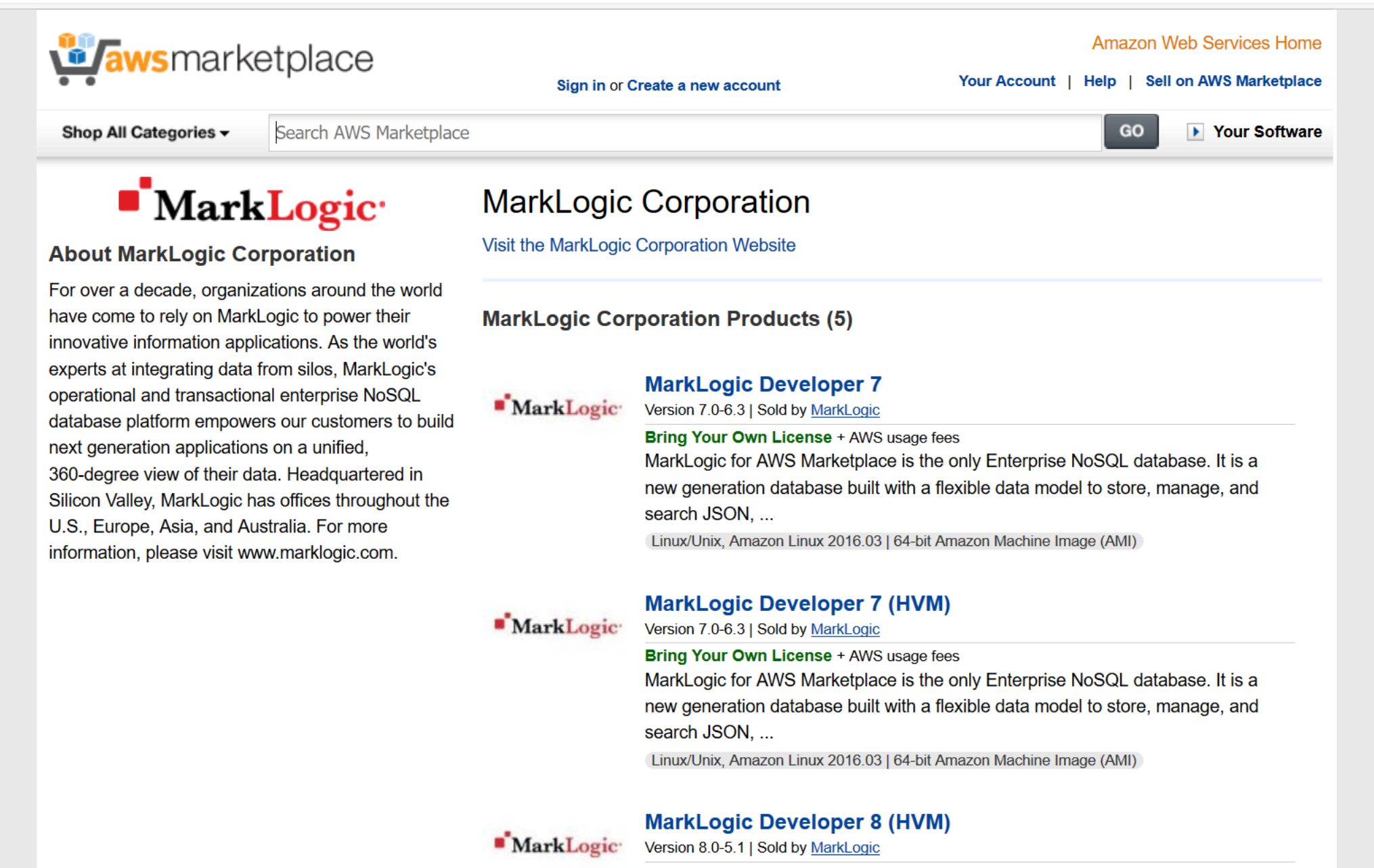

Bring Your Own License + AWS usage fees MarkLogic for AWS Marketplace is the only Enterprise NoSQL database. It is a and the state of the contract of the state of the state of the state of the state of the state of the state of

 $-$  .

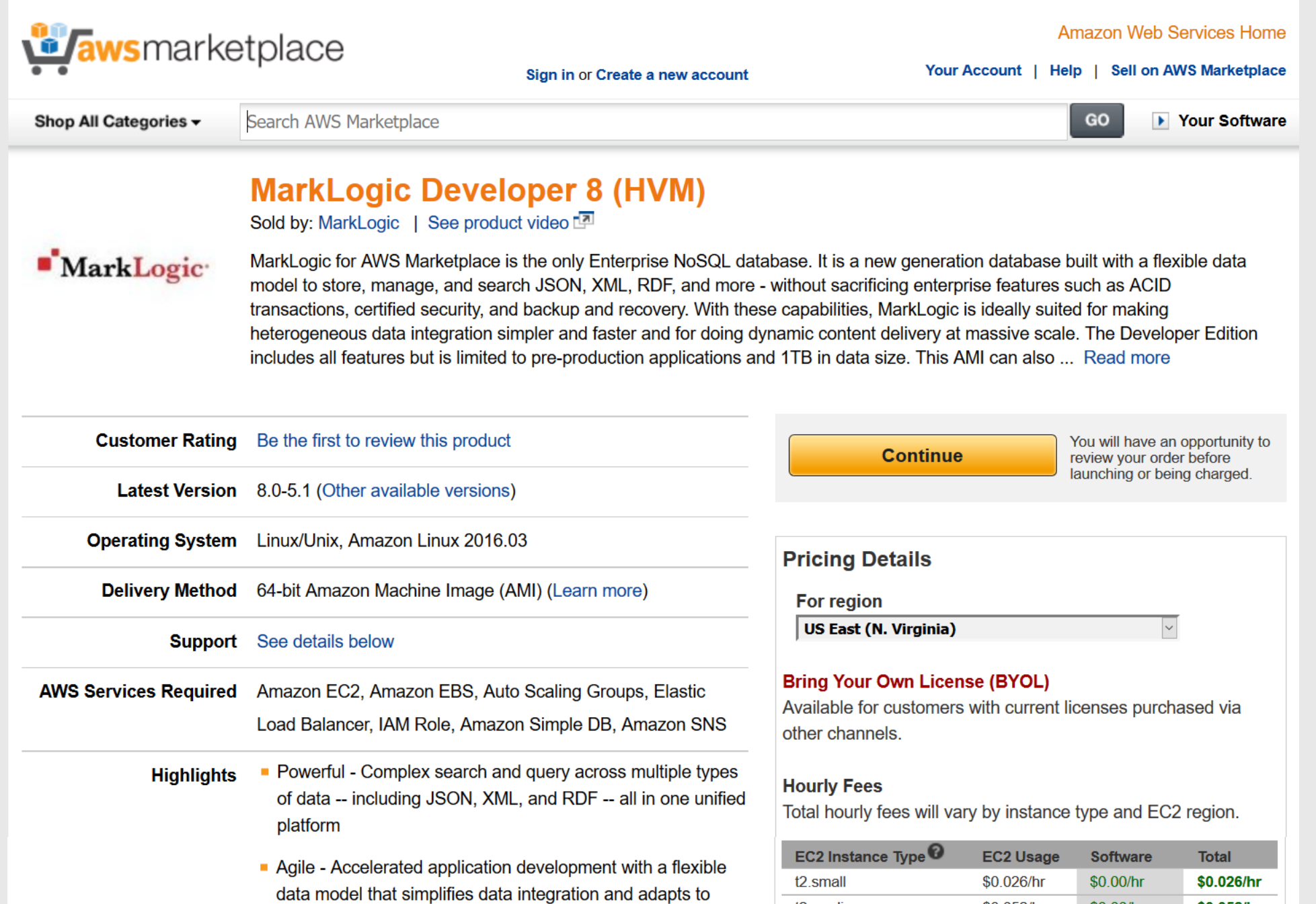

 $\mathsf{X}$ 

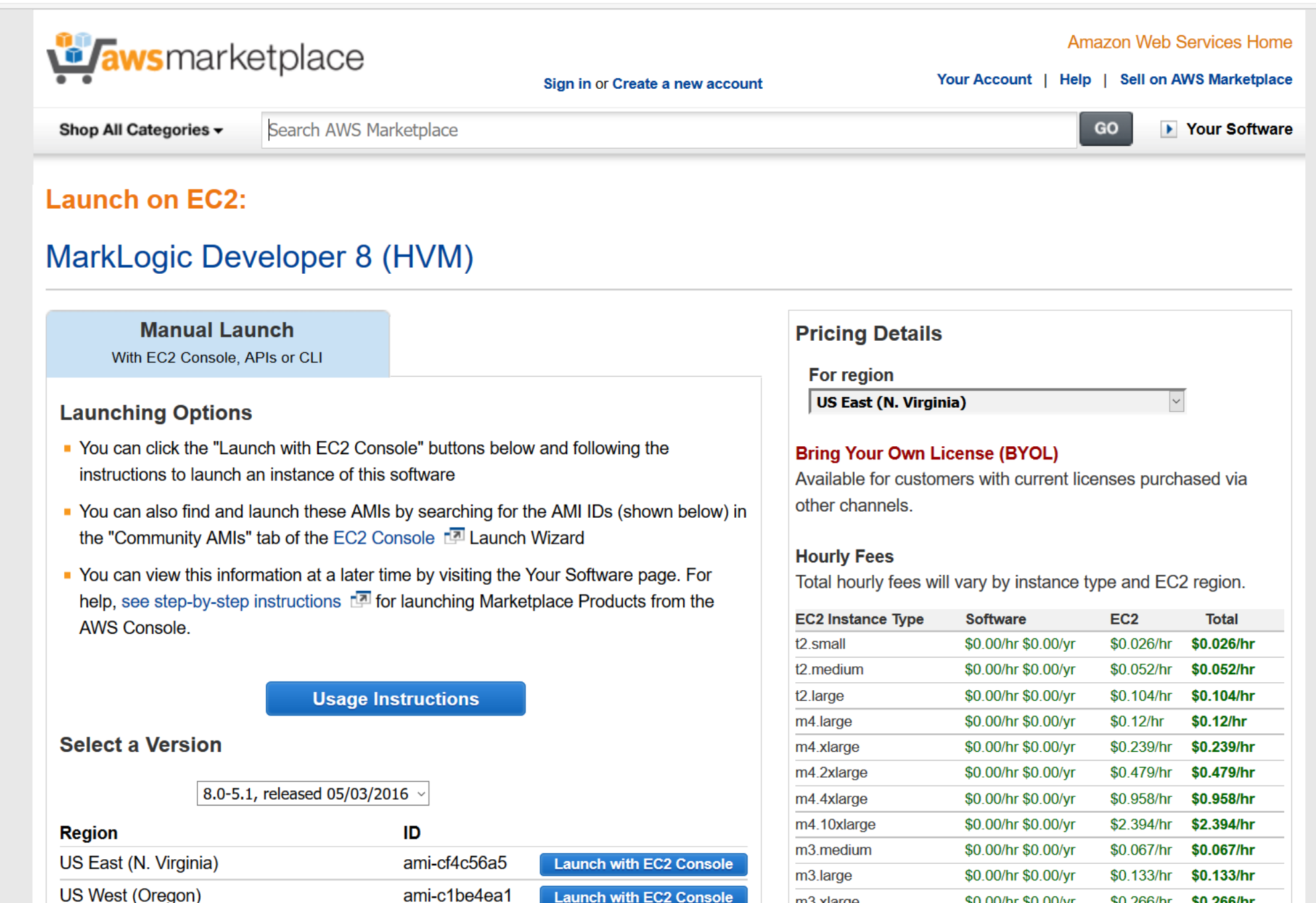

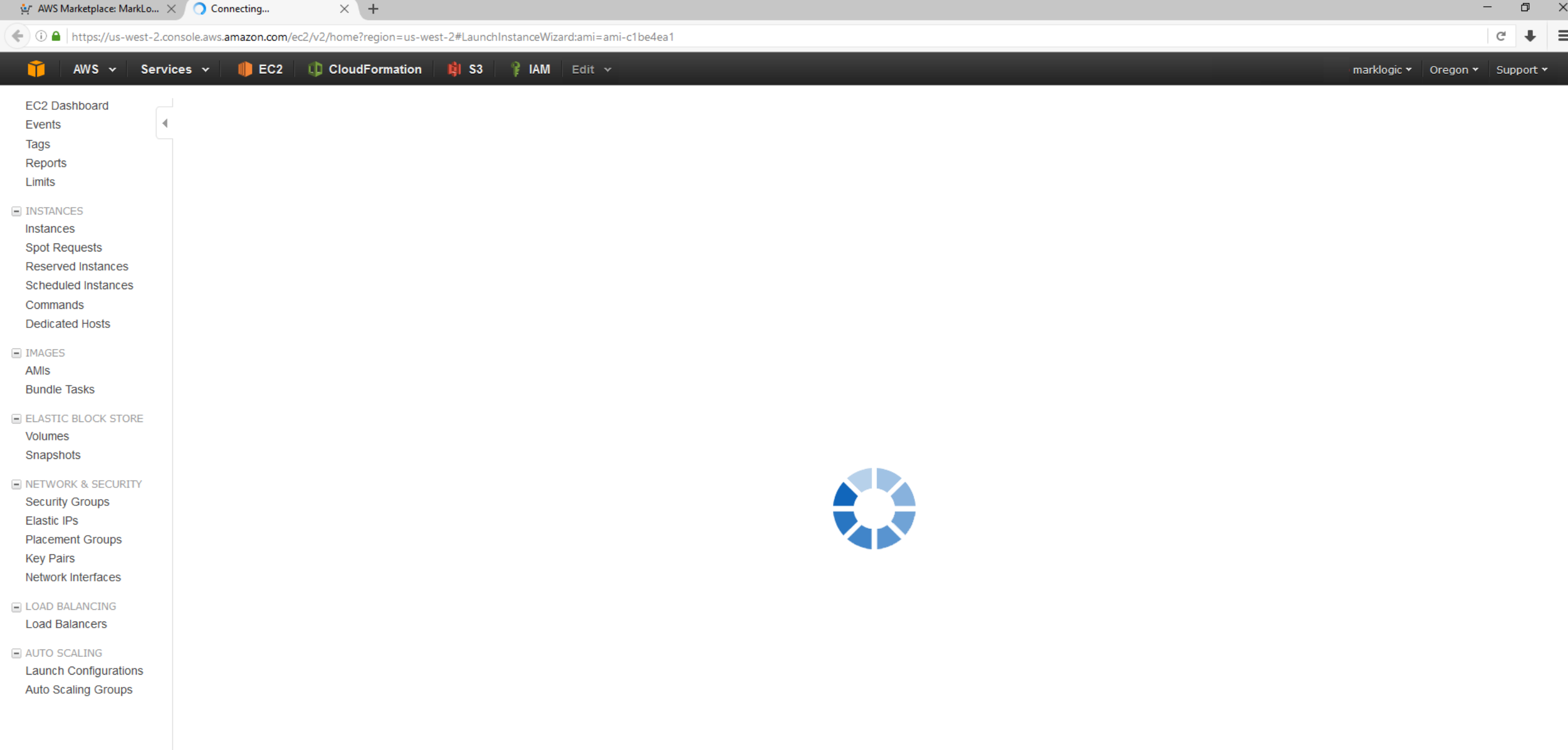

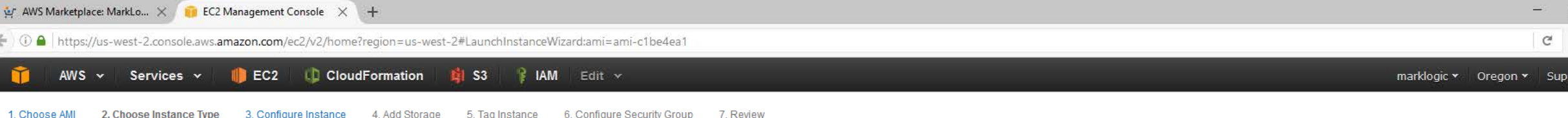

# Step 2: Choose an Instance Type

Amazon EC2 provides a wide selection of instance types optimized to fit different use cases. Instances are virtual servers that can run applications. They have varying combinations of CPU, memory, storage, and networking c resources for your applications. Learn more about instance types and how they can meet your computing needs.

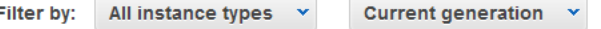

Currently selected: c3.xlarge (14 ECUs, 4 vCPUs, 2.8 GHz, Intel Xeon E5-2680v2, 7.5 GiB memory, 2 x 40 GiB Storage Capacity)

**Show/Hide Columns** 

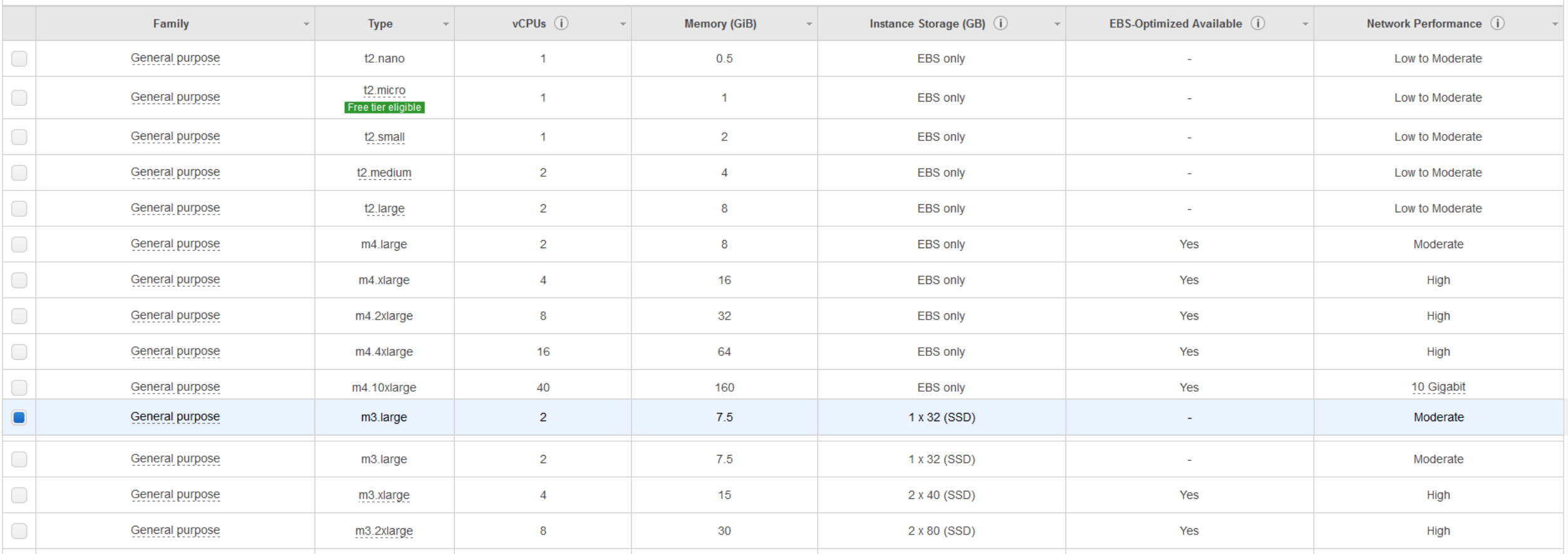

**Previous Cancel** 

**Review and Launch** 

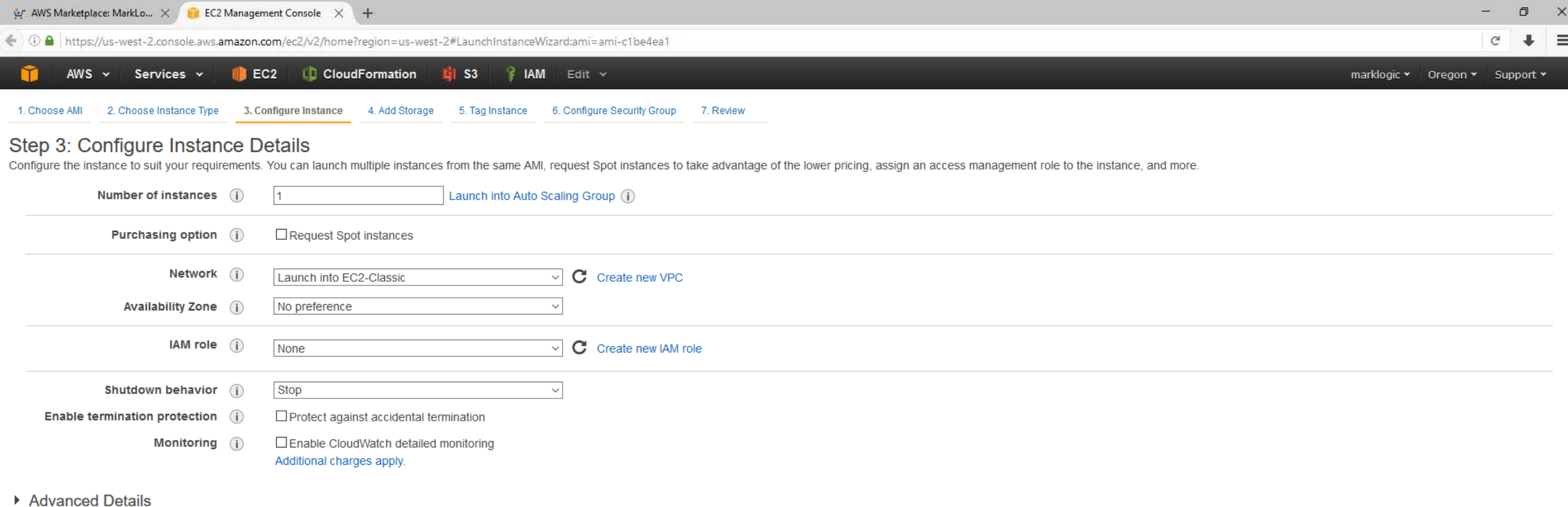

Ly AWS Marketplace: MarkLo... X **For** EC2 Management Console X +  $\Box$  $\mathsf{X}$  $+$   $\equiv$ ← 0 A https://us-west-2.console.aws.amazon.com/ec2/v2/home?region=us-west-2#LaunchInstanceWizard:ami=ami-c1be4ea1  $\mathbb{C}^l$ Ŷ AWS v Services v **DEC2 LD CloudFormation EXIS3 RIAM** Edit v marklogic v Oregon v Support v 1. Choose AMI 2. Choose Instance Type 3. Configure Instance 4. Add Storage 5. Tag Instance 6. Configure Security Group 7. Review

## Step 4: Add Storage

Your instance will be launched with the following storage device settings. You can attach additional EBS volumes and instance store volumes to your instance, or edit the settings of the root volume. You can also attach additional EBS volumes after launching an instance, but not instance store volumes. Learn more about storage options in Amazon EC2.

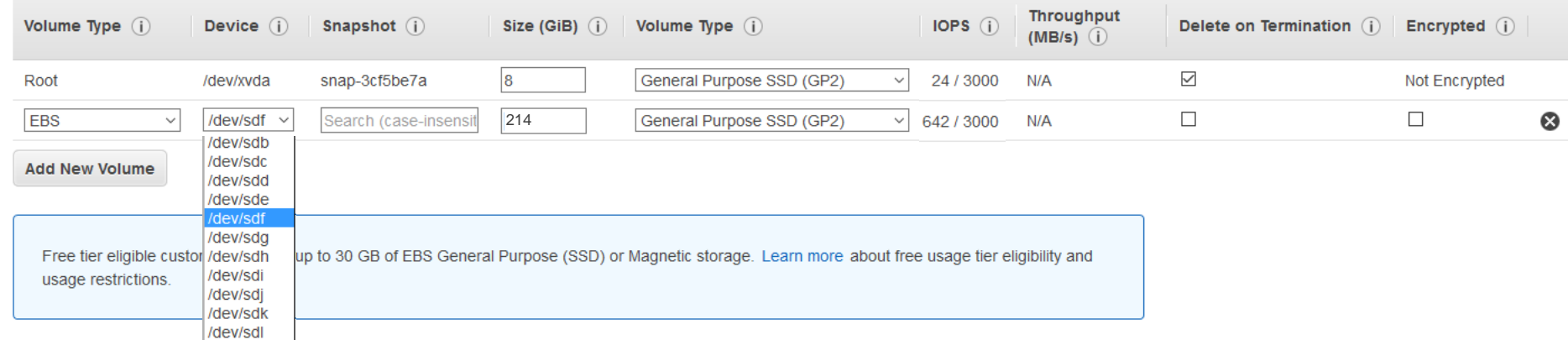

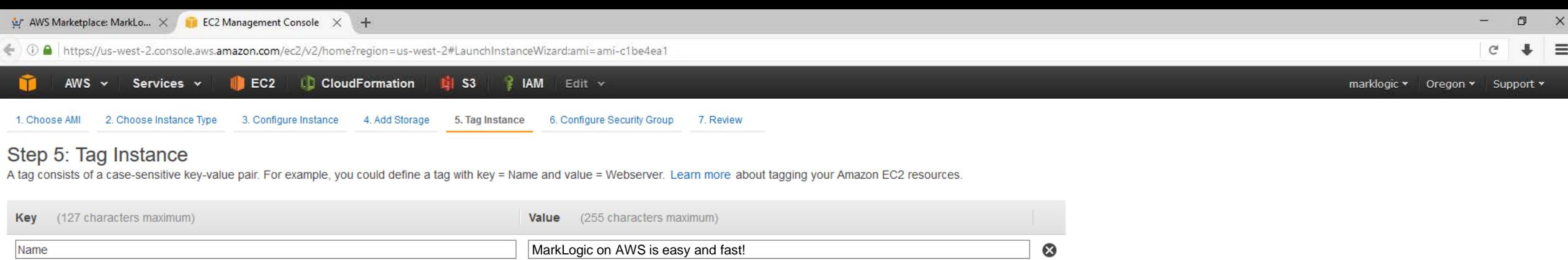

**Create Tag** (Up to 10 tags maximum)

> **Cancel** Previous

Review and Launch

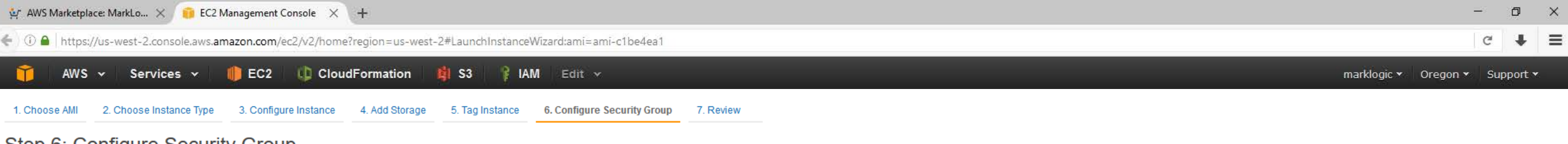

## Step 6: Configure Security Group

A security group is a set of firewall rules that control the traffic for your instance. On this page, you can add rules to allow specific traffic to reach your instance. For example, if you want to set up a web server and the HTTP and HTTPS ports. You can create a new security group or select from an existing one below. Learn more about Amazon EC2 security groups.

Assign a security group: ©Create a new security group

Oselect an existing security group

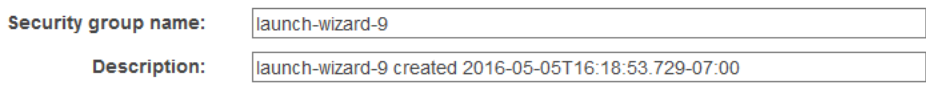

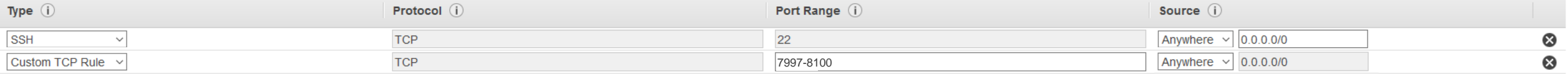

**Add Rule** 

## **A** Warning

Rules with source of 0.0.0.0/0 allow all IP addresses to access your instance. We recommend setting security group rules to allow access from known IP addresses only.

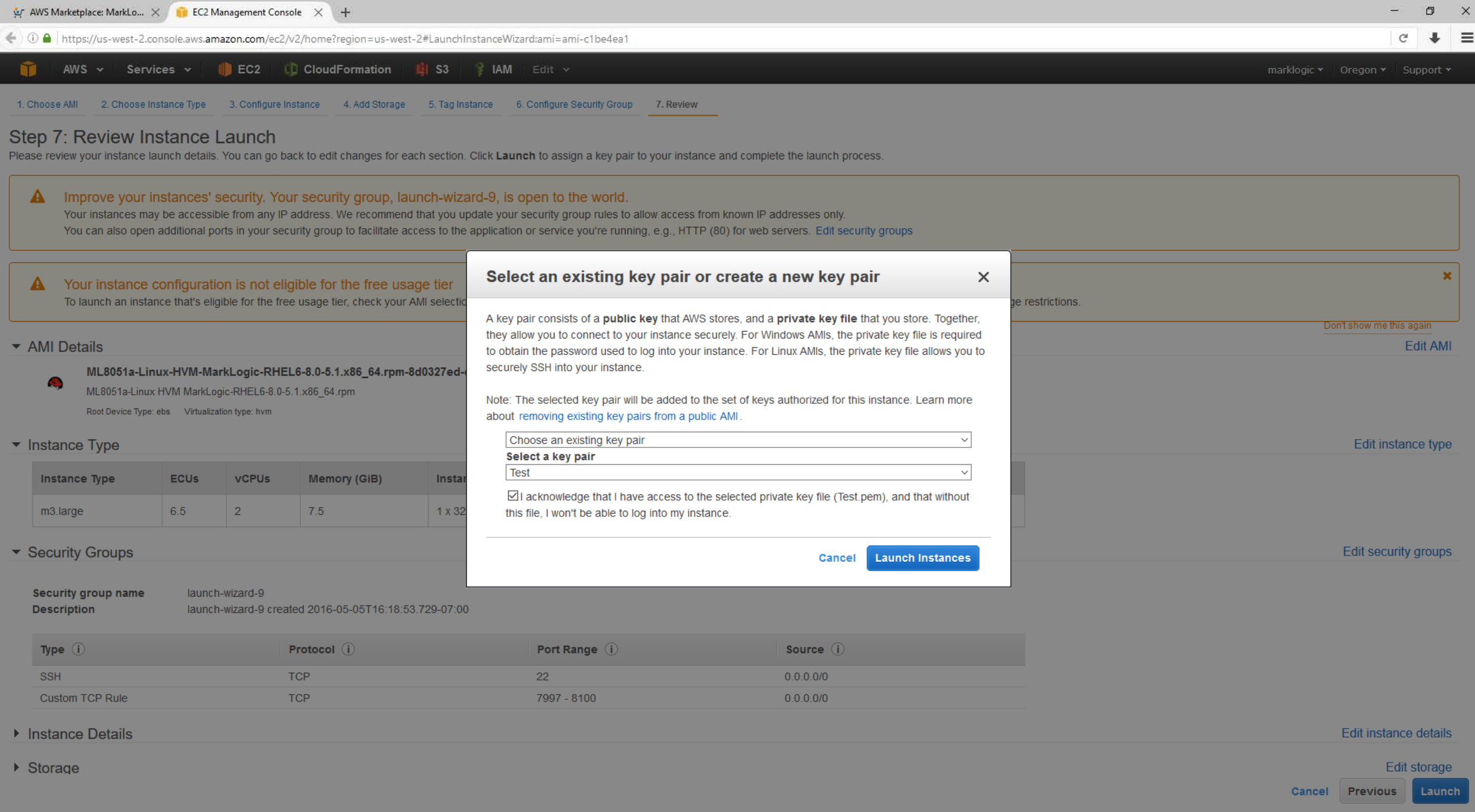

 $\Box$ AWS Marketplace: MarkLo... X Big EC2 Management Console X +  $\mathsf{X}$ ← ① △ https://us-west-2.console.aws.amazon.com/ec2/v2/home?region=us-west-2#LaunchInstanceWizard:ami=ami-c1be4ea1  $+$   $=$  $\mathbb{C}^i$  $AWS \sim$ **EC2 D** CloudFormation **Edit S3 B** IAM Edit v М Services v marklogic v Oregon v Support v

# **Launch Status**

#### Your instances are now launching  $\bullet$

The following instance launches have been initiated: i-90849048 View launch log

#### Get notified of estimated charges  $\mathbf \Theta$

Create billing alerts to get an email notification when estimated charges on your AWS bill exceed an amount you define (for example, if you exceed the free usage tier).

## How to connect to your instances

Your instances are launching, and it may take a few minutes until they are in the running state, when they will be ready for you to use. Usage hours on your new instances will start immediately and continue to accrue until

Click View Instances to monitor your instances' status. Once your instances are in the running state, you can connect to them from the Instances screen. Find out how to connect to your instances.

## ▼ Here are some helpful resources to get you started

• How to connect to your Linux instance

• Learn about AWS Free Usage Tier

• Amazon EC2: User Guide • Amazon EC2: Discussion Forum

### While your instances are launching you can also

- Create status check alarms to be notified when these instances fail status checks. (Additional charges may apply)
- Create and attach additional EBS volumes (Additional charges may apply)
- Manage security groups

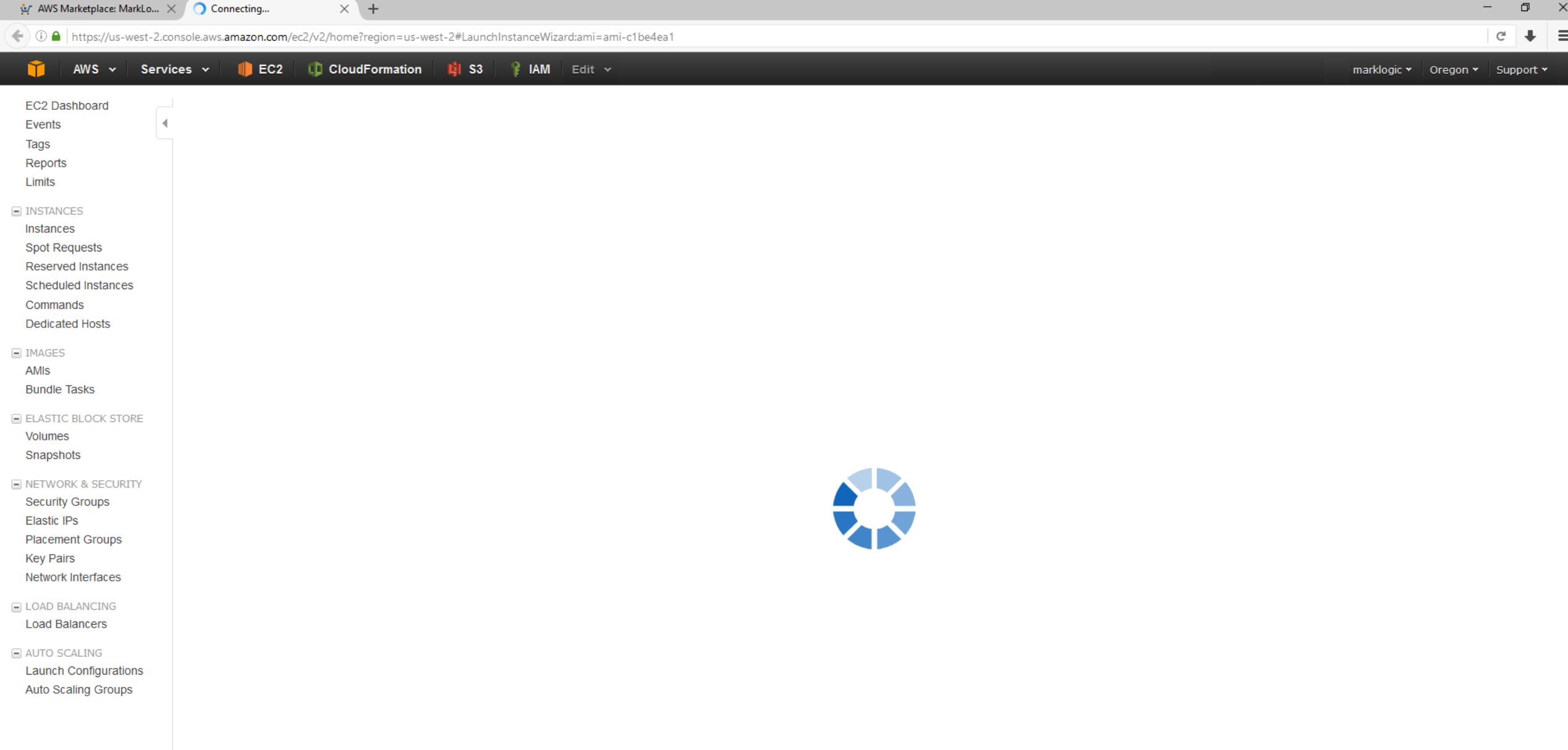

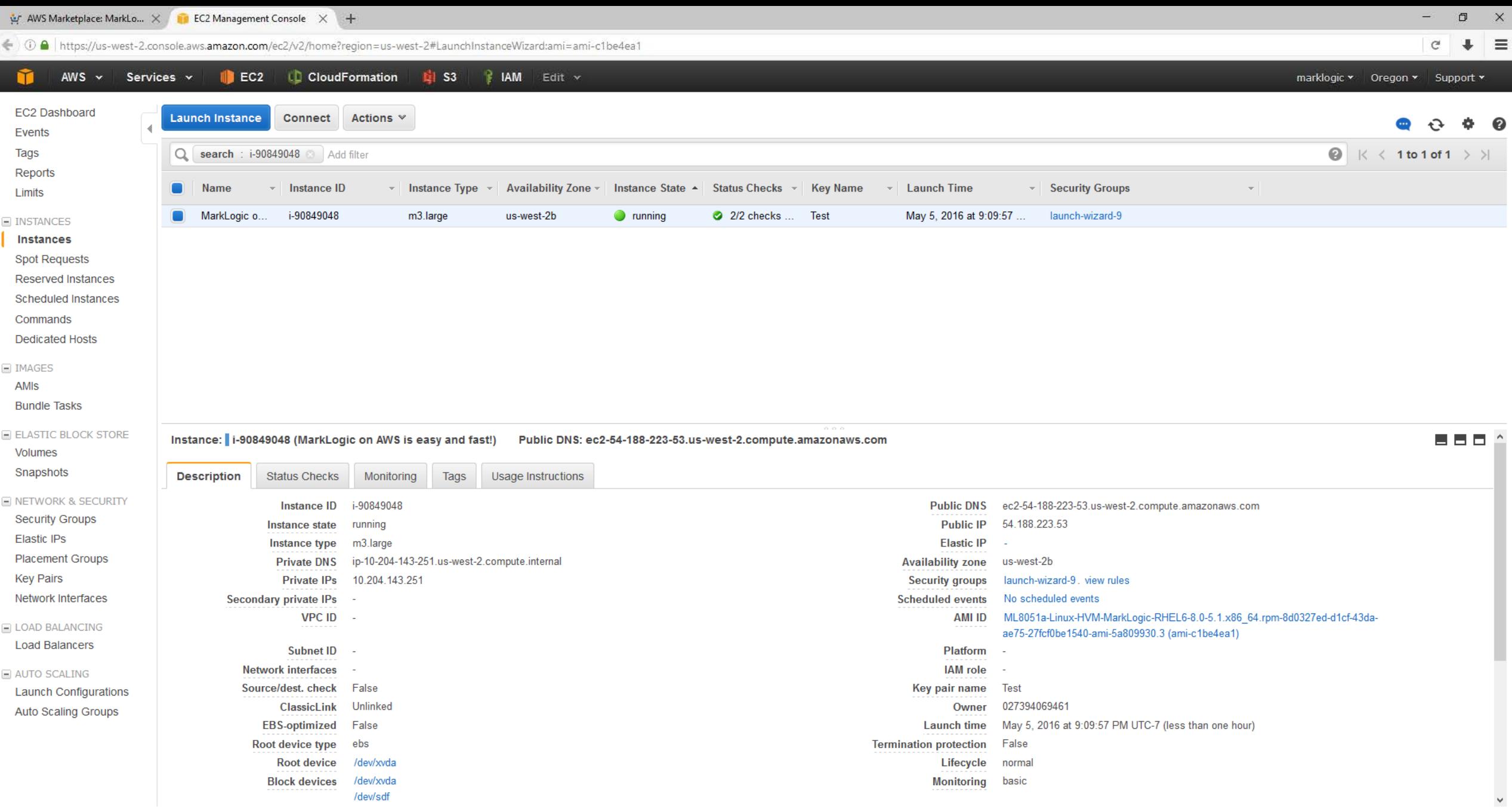

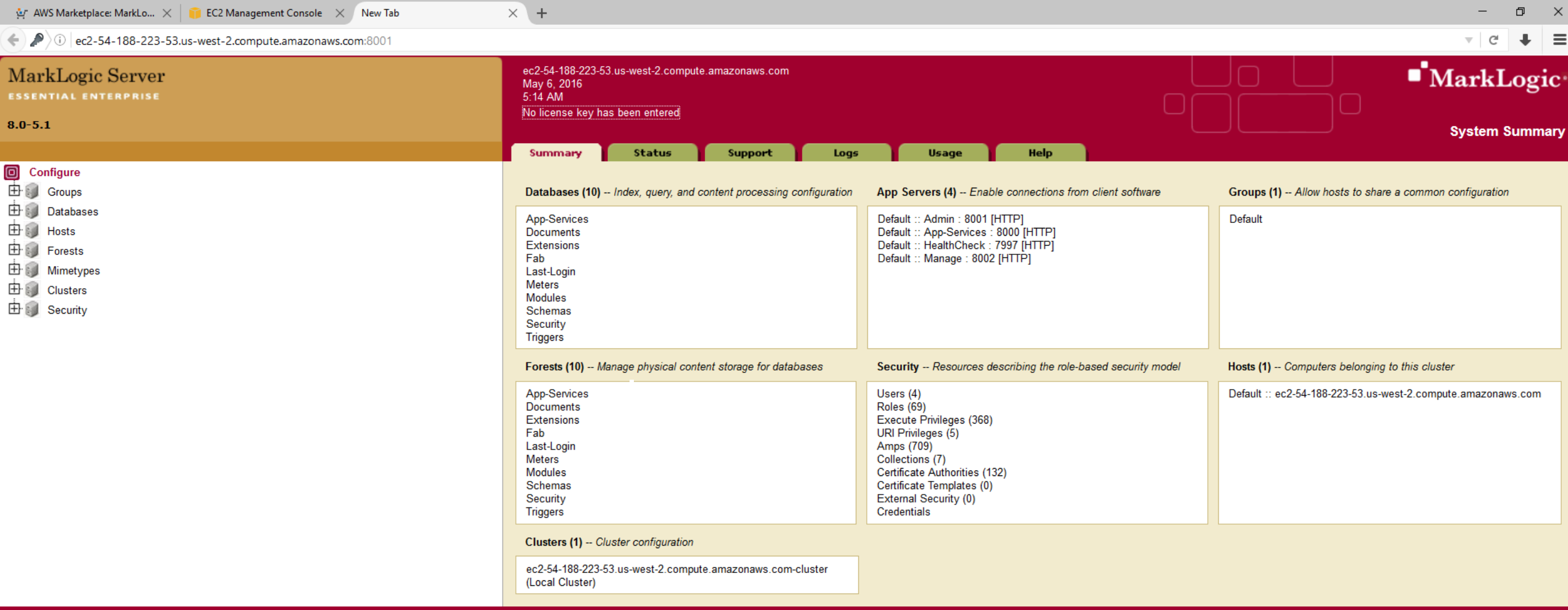

Copyright @ 2011-2016 MarkLogic Corporation. All rights reserved.

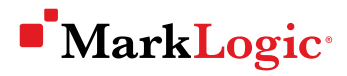

# Summary

- $\blacksquare$  Up and running in  $\lt 5$  minutes
- CloudFormation scripts available to create multi-node clusters
- Choose appropriate EC2 instance type
- **Larger EBS volumes provide more IOPs**